## Sonda per bobine sulle candele

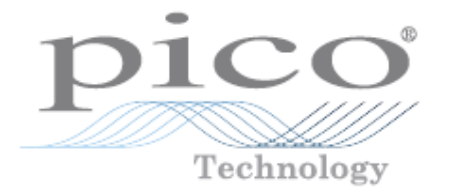

### Introduzione

La sonda Pico Coil-on-plug (o sonda COP) rappresenta un metodo veloce per individuare le mancate accensioni. Essa può prelevare il tracciato d'accensione dalle bobine installate sulla candela, da bobine singole e da sistemi di accensione a distributore e non necessita di batterie.

Potete utilizzarla con un oscilloscopio da PC Pico Automotive, e con un'ampia serie di marche e modelli di motori. Potete anche utilizzarla per prelevare la forma d'onda degli iniettori o dell'alternatore sui diversi motori. Potete acquistare la sonda da sola o con uno speciale cavo predisposto per il collegamento a massa. Qui sotto troverete i codici di ordinazione Pico:

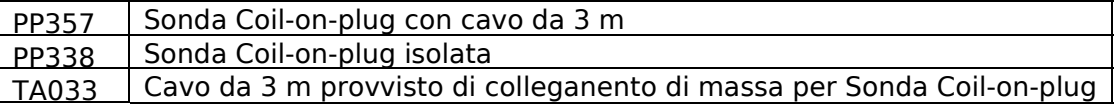

### Avvertenze di Sicurezza

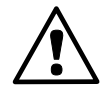

Pico Technology non si assume alcuna responsabilità per danni causati da un uso non corretto del dispositivo. Questa sonda è progettata per essere utilizzata da tecnici di autoveicoli esperti che comprendono le conseguenze di un uso non corretto.

È possibile causare un cortocircuito nell'unità oscilloscopio se le connessioni non vengono realizzate correttamente. Un cortocircuito può danneggiare seriamente l'oscilloscopio e richiederà di essere riparato a vostre spese.

- Tenete La sonda lontana da componenti caldi come, ad esempio, il condotto di scarico
- Tenete la sonda lontana da parti in movimento come, per esempio, la cinghia dell'alternatore o la ventola del raffreddamento

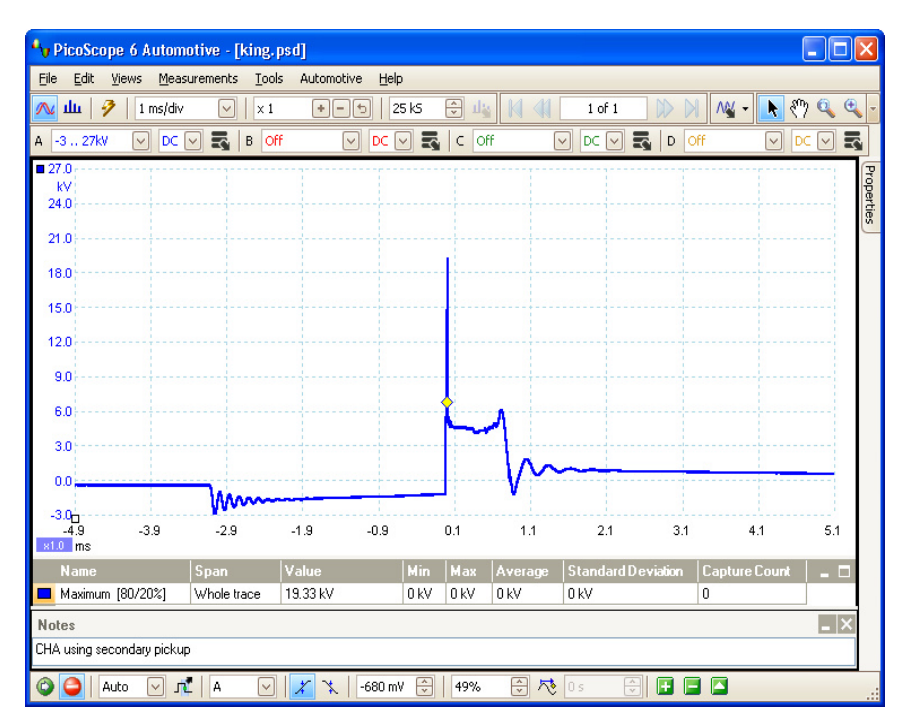

# Sonda per bobine sulle candele

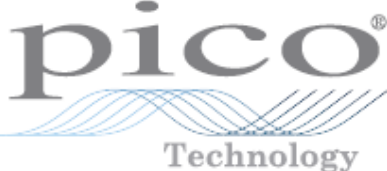

#### Istruzioni

- 1. Connettete il vostro oscilloscopio diagnostico per PC al vostro computer, accendetelo ed avviate il software PicoScope Automotive che viene fornito su CD-ROM con l'oscilloscopio
- 2. Aprite il menu Automotive, quindi selezionate Accensione, Cavo secondario, Distributore secondario (cavo principale). (Se la vostra versione del software ha già la voce Sonda Coil-on-plug all'interno del menu, Accensione, Secondario, selezionate quest'ultima)
- 3. Se disponete di un cavo specifico provvisto di massa per la Sonda COP (TA033 fornito da Pico Technology), collegatelo all'ingresso del canale A dell'oscilloscopio e collegate la Sonda COP all'altra estremità del cavo. Collegate la pinzzetta del cavo di massa a un punto di massa affidabile sul motore.

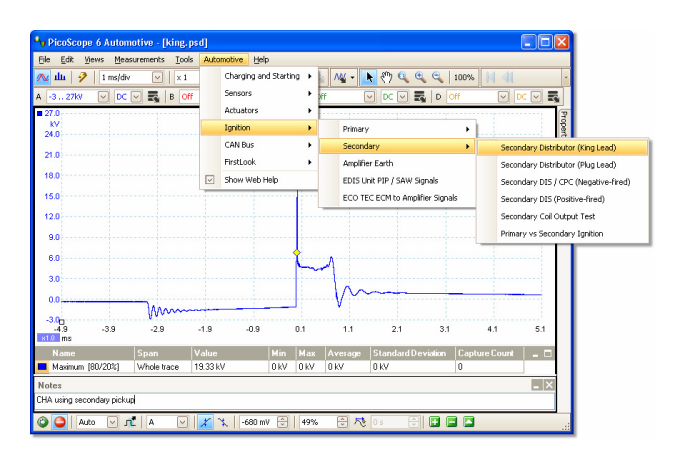

- 4. Se non disponete dello specifico cavo per la Sonda COP, potete procurarvene uno da soli utilizzando parti standard presenti nel Kit del vostro Oscilloscopio Pico Automotive. Utilizzate due cavi BNC-4mm ed una pinzzetta a coccodrillo grande (o una pinzzetta a gancio). Collegate insieme le spinette rosse da 4mm. Collegate insieme le spinette nere da 4mm. Collegate la coppia di spinette nere alla pinzzetta a coccodrillo nera e collegate quest'ultima al monoblocco. Utilizzate le connessioni BNC alle estremità libere dei due cavi per collegare la Sonda COP all'oscilloscopio.
- 5. Afferrate la sonda COP con l'impugnatura e tenete ferma la punta metallica contro l'involucro plastico del pacco bobina. Evitate assolutamente di toccare con la punta qualsiasi parte metallica del motore.
- 6. Con il motore in moto, il tracciato d'accensione apparirà sullo schermo del computer. Se volete acquisire il tracciato presente sullo schermo, fate click sul pulsante rosso "stop segnale" nella parte bassa della finestra PicoScope per congelare il display.

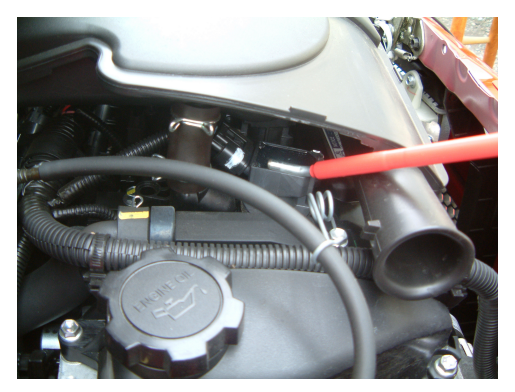

### Cercate maggiori informazioni

Troverete ulteriori informazioni su questa sonda e su di una vasta gamma di accessori automotive prodotti da Pico Technology sul nostro sito web:

#### www.picoauto.com

Pico Technology James House Colmworth Business Park Eaton Socon ST. NEOTS Cambridgeshire PE19 8YP United Kingdom

Tel. +44 (0)1480 396395 Fax +44 (0)1480 396296

sales@picotech.com support@picotech.com www.picoauto.com

Cronologia della pubblicazione:

- 1. 19.6.06 Old style leaflet
- 2. 23.7.08 New style, PS6, James House, CE, WEEE

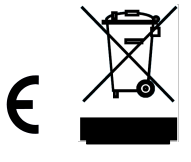